# Tranche 1 Use case 3: Wijzigen dosering en sterkte geneesmiddel

## Berichten procesflow (uitwisseling met CGM)

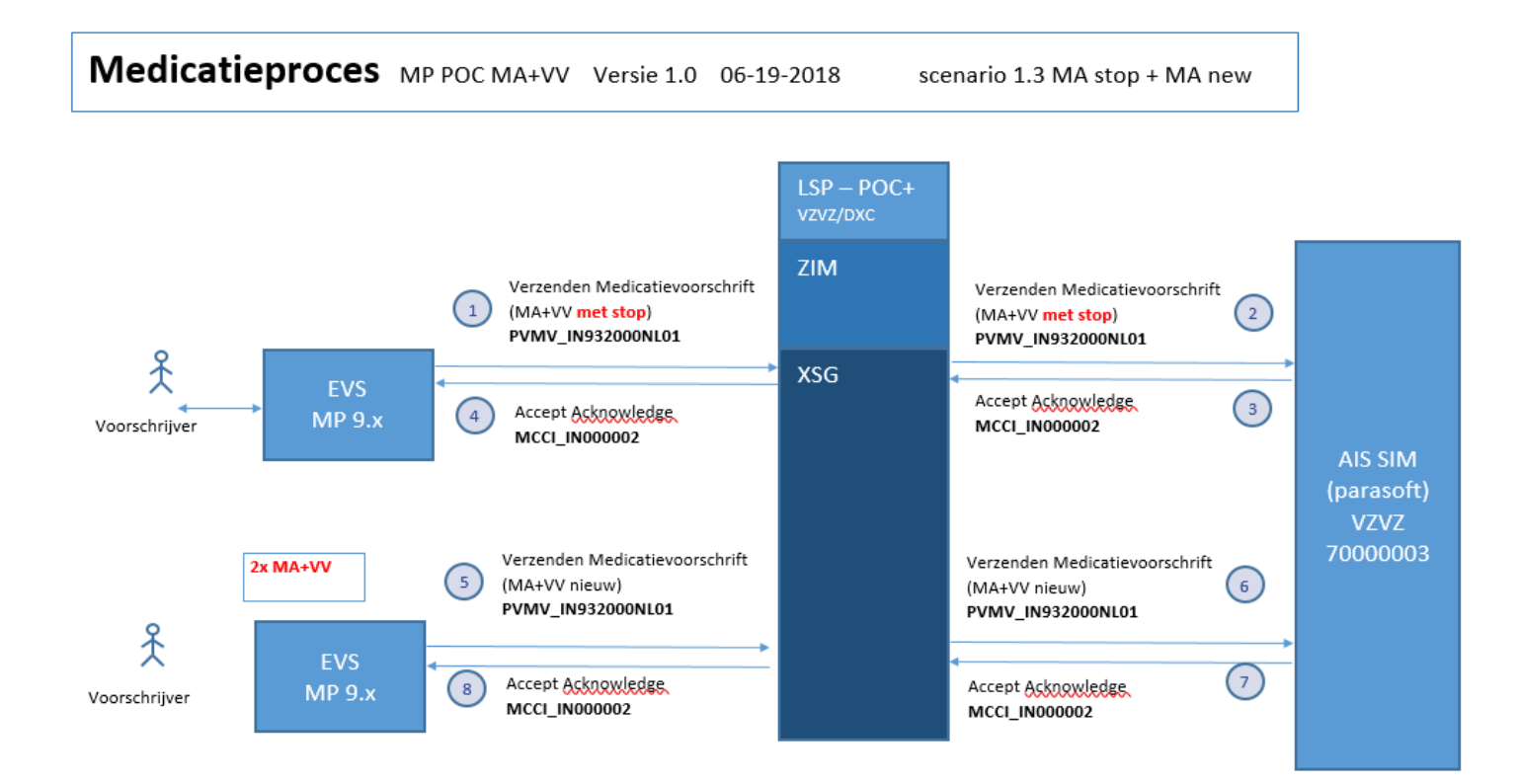

## BSN per leverancier

Te gebruiken BSN per leverancier voor berichtenverkeer naar CGM (Parasoft-tool als backup, deze heeft andere BSN)

#### PROMEDICO

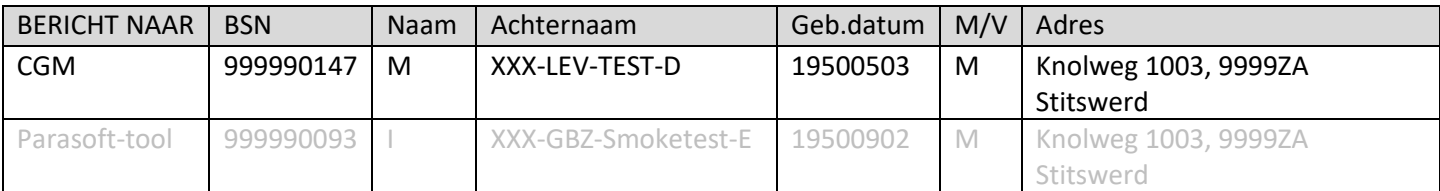

#### FARMEDVISIE

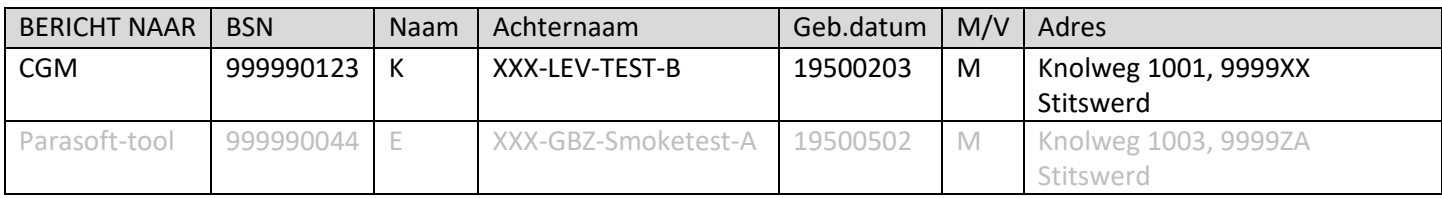

## **OMNIHIS**

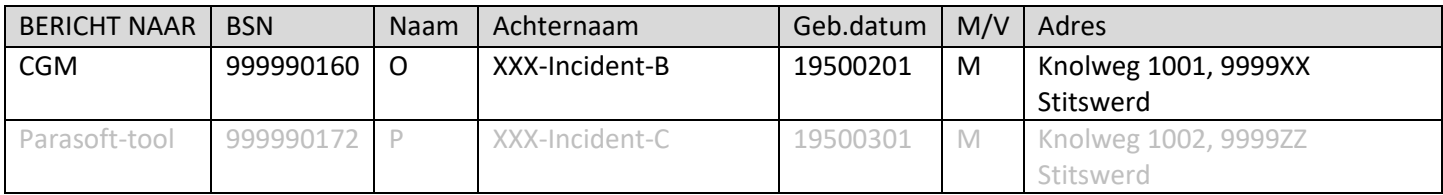

## (backup BSNs)

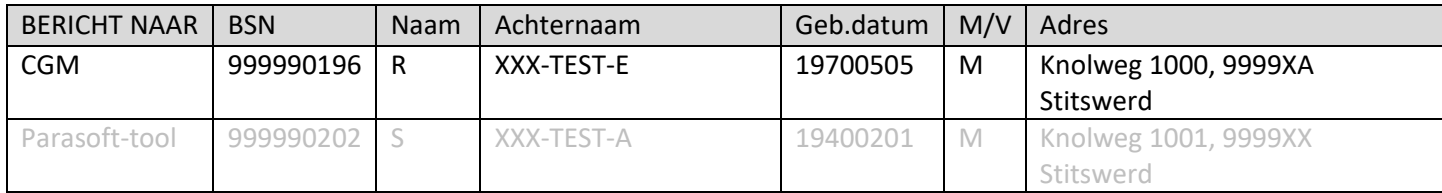

# Scenario per leverancier

# Deze scenario's worden door alle leveranciers uitgevoerd (Promedico, Farmedvisie, Omnihis)

## Start scenario T1.3.1: twee doseringen van hetzelfde geneesmiddel tegelijkertijd

- Een oudere man met uitgezaaide prostaatkanker heeft pijn en krijgt hiervoor medicatie. De arts schrijft oxycodon 10 mg tabletten voor 4d1t en zo nodig bij pijn 's nachts 1d1t. De arts legt dit in één medicatieafspraak met twee doseerinstructies vast en doet een verstrekkingsverzoek voor 60 tabletten oxycodon 10 mg
- Vastgelegd wordt:
	- o 1 nieuwe medicatieafspraak met 2 doseerinstructies
	- o 1 verstrekkingsverzoek
- Het systeem van de arts stuurt de informatie (verstrekkingsverzoek en medicatieafspraak) naar de apotheek.

### Situatie T1.3.1 stappenplan

- 1. Maak bij de patiënt een Medicatieafspraak en een Verstrekkingsverzoek aan zoals hieronder aangegeven.
- 2. Stuur het bericht naar CGM
- 3. Vraag een QURX op bij CGM (met de verstrekkingen)

Indien tijdens de testdag (in overleg) afgeweken wordt van de onderstaande invoer data, maak dan een screenshot van de daadwerkelijk ingevoerde data.

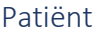

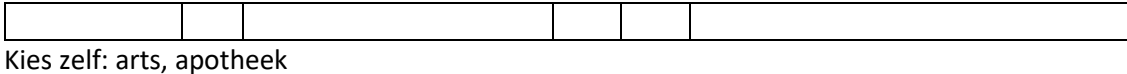

#### Medicatieafspraak

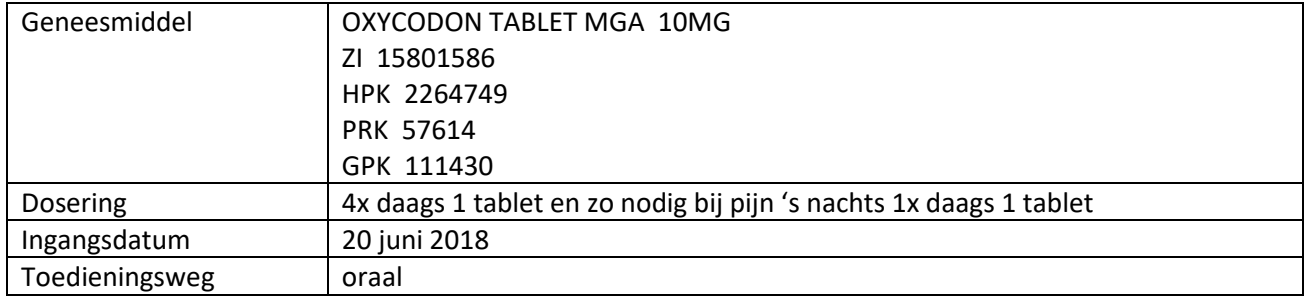

Verstrekkingsverzoek

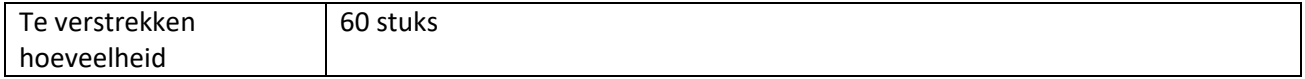

## Vervolg scenario T1.3.2: Hetzelfde geneesmiddel met verschillende sterkte tegelijkertijd

- Dezelfde patiënt krijgt meer pijn. De arts stopt de oxycodon 10mg tabletten en schrijft oxycodon 20 mg retard tabletten voor 3d2t en oxycodon 20 mg capsules zo nodig bij pijn 's nachts 1d1t. De arts legt dit in twee medicatieafspraken vast en doet voor beide medicatieafspraken een verstrekkingsverzoek, respectievelijk 45 retardtabletten oxycodon 20 mg en 30 capsules oxycodon 20mg.
- Vastgelegd wordt:
	- o 1 staken medicatieafspraak
	- o 2 nieuwe medicatieafspraken
	- o 2 verstrekkingsverzoeken
- Het systeem van de arts stuurt de informatie (verstrekkingsverzoeken en medicatieafspraken) naar de apotheek.

## Situatie T1.3.2 stappenplan

- 1. Maak bij de patiënt de Medicatieafspraken en Verstrekkingsverzoeken aan zoals hieronder aangegeven.
- 2. Stuur het bericht naar CGM
- 3. Vraag een QURX op bij CGM (met de verstrekkingen)

Indien tijdens de testdag (in overleg) afgeweken wordt van de onderstaande invoer data, maak dan een screenshot van de daadwerkelijk ingevoerde data.

#### Patiënt

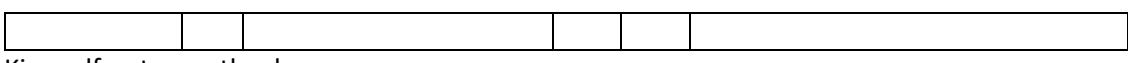

Kies zelf: arts, apotheek

#### Staken Medicatieafspraak

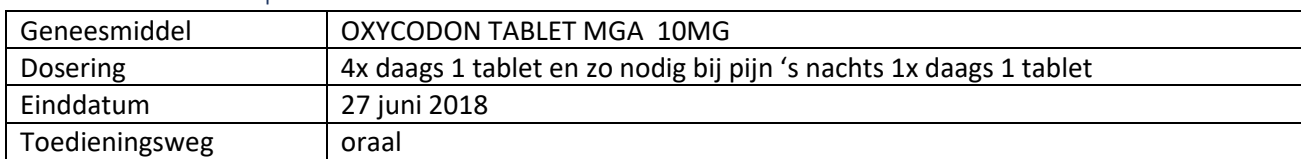

#### Medicatieafspraak

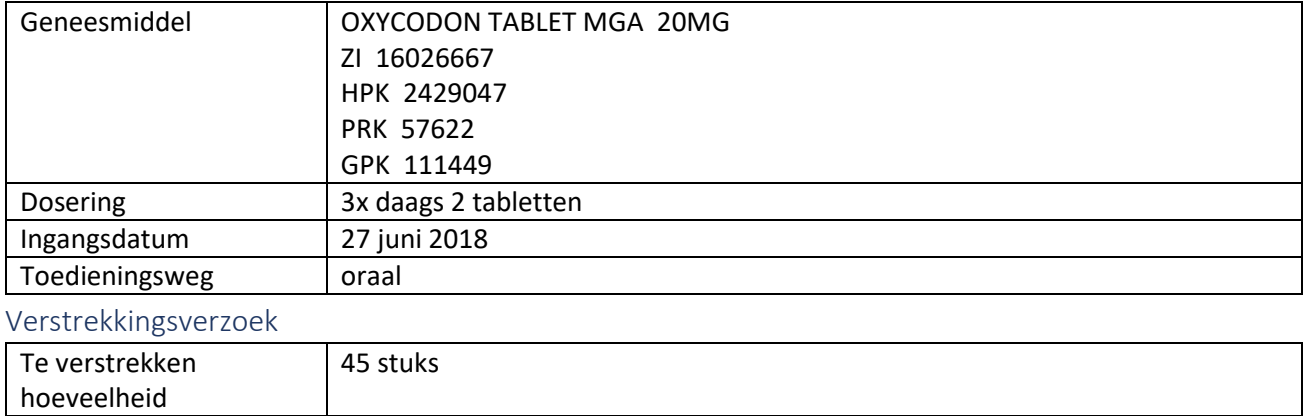

#### Medicatieafspraak

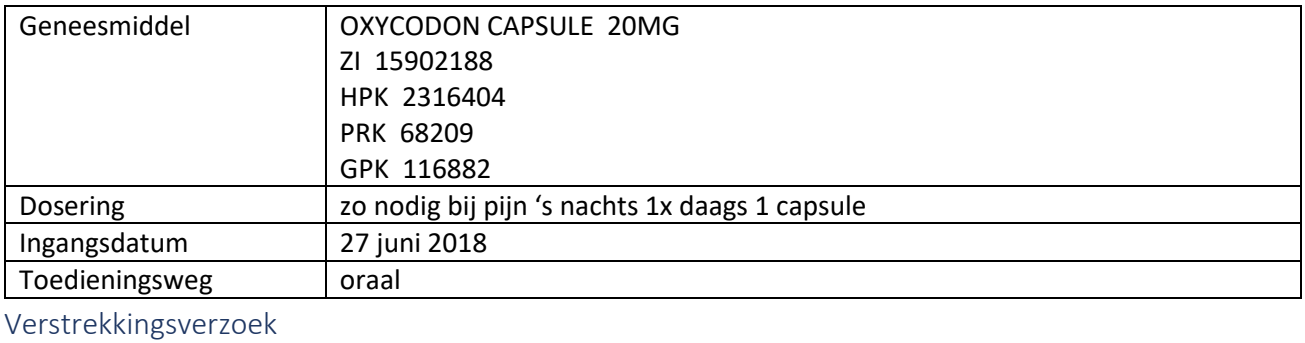

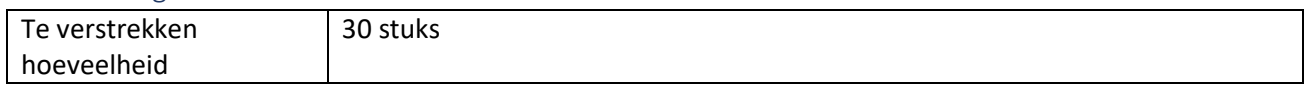

## Eind scenario T1.3.3: Hetzelfde geneesmiddel met verschillende sterkte tegelijkertijd

- Dezelfde patiënt krijgt bijwerkingen van de oxycodon 20mg tabletten. De arts stopt deze medicatie en schrijft de eerdere tabletten weer voor waar de patiënt geen bijwerkingen van kreeg 4d1t. De arts legt deze medicatieafspraak vast en doet een verstrekkingsverzoek, 60 tabletten oxycodon 20mg.
- Vastgelegd wordt:
	- o 1 staken medicatieafspraak
	- o 1 nieuwe medicatieafspraak
	- o 1 verstrekkingsverzoek
- Het systeem van de arts stuurt de informatie (verstrekkingsverzoek en medicatieafspraken) naar de apotheek.

## Situatie T1.3.3 stappenplan

- 1. Maak bij de patiënt de Medicatieafspraken en Verstrekkingsverzoek aan zoals hieronder aangegeven.
- 2. Stuur het bericht naar CGM
- 3. Vraag een QURX op bij CGM (met de verstrekkingen)

Indien tijdens de testdag (in overleg) afgeweken wordt van de onderstaande invoer data, maak dan een screenshot van de daadwerkelijk ingevoerde data.

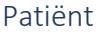

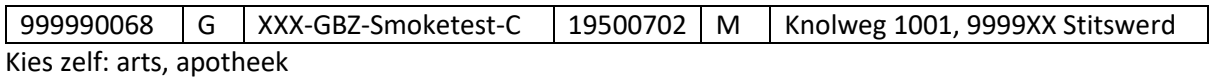

#### Staken Medicatieafspraak

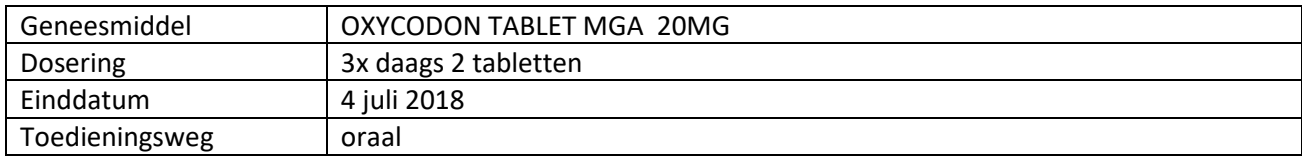

## Medicatieafspraak

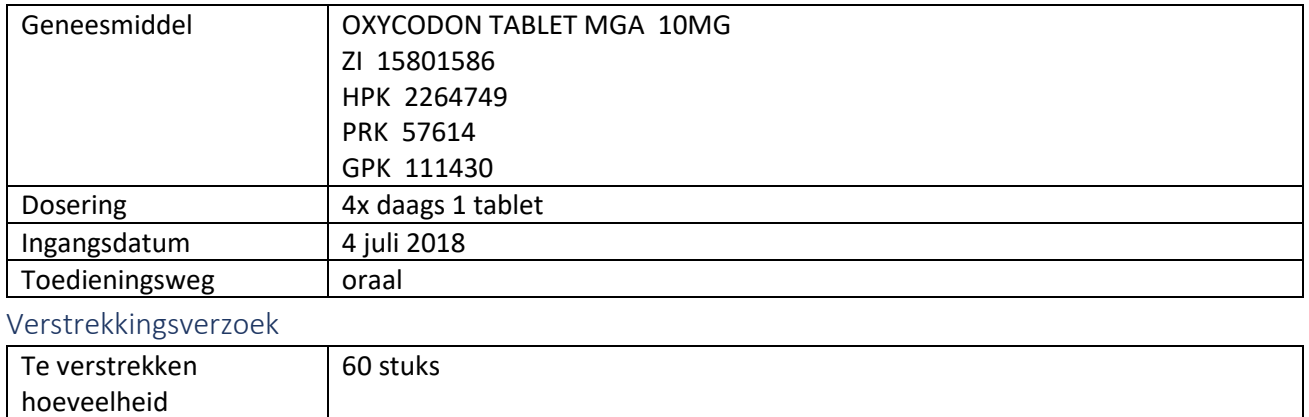

### Gewenste uitkomst

- De link tussen MA en bijhorende VV (zelfde MBH) is zichtbaar.
- De link tussen MA's en staken-MA's is zichtbaar
- Zichtbaar dat MA situatie T1.3.1 en de twee MA's situatie T1.3.2 onder andere MBH's hangen.

Hoeveelheden en doseringen kloppen. [Dit is geen primair doel van deze use case.]